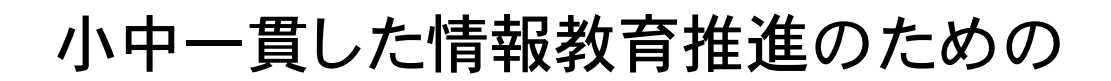

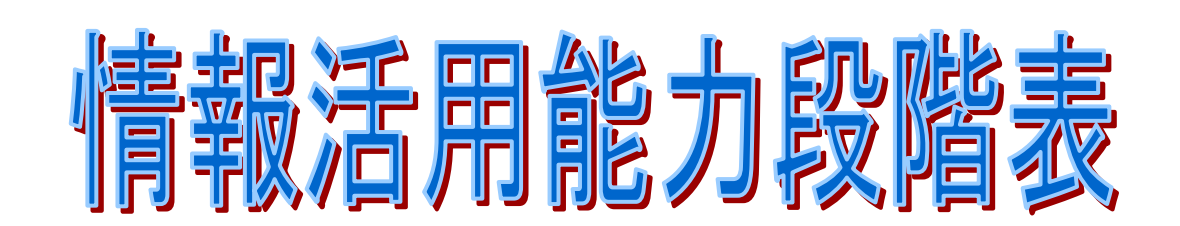

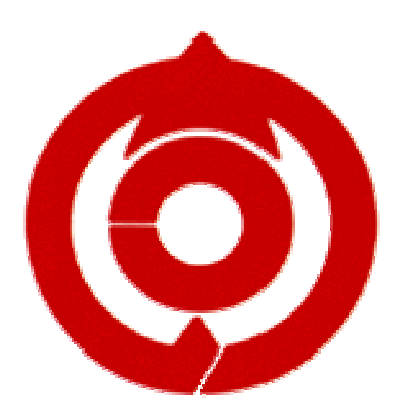

# 岐阜県安八郡輪之内町教育委員会

#### 情報活用能力段階表について

輪之内町では,平成2年度よりコンピュータリテラシー指導計画に基づいて,小・ 中学校で一貫した情報教育を進めてきた。その指導計画は,機器操作に関するものが中 心であった。平成 10 年度に町内すべての小・中学校にネットワークを配備したことに 伴い,情報環境が大きく変わってきた。

特に自らがネットワーク社会に参加するという立場から考えたときに,

・電子メールや掲示板の使用にあたっての情報モラル・マナー

・IDやパスワードの管理,個人情報などのセキュリティーに関すること

・自らが情報を発信する際には自己責任において行い,著作権等に配慮すること など,単なる情報の受け手としてではなく,自らが情報の発信者となる場合の態度の育 成が必要となってきた。そこで,これまでのコンピュータリテラシーのカリキュラムだ けでなく,情報活用能力全般に関わる基礎的な資質を育成していくための指導計画とし て,平成 12 年に本情報活用能力段階表(第 1 版)を作成した。その後,学習指導要領が 全面改訂され,情報教育の重要性が一段と明確にされてきた。

 平成 24 年度から中学校でも実施される新学習指導要領やすでに実施している小学校 の学習指導要領では,総則や各教科の指導の中で情報教育について様々な内容が挙げら れている。これらは、情報教育の目標である「情報活用の実践力」「情報の科学的な理 解」「情報社会に参画する熊度」の3つに整理され、バランスよく身に付けさせること の重要性が示されている。

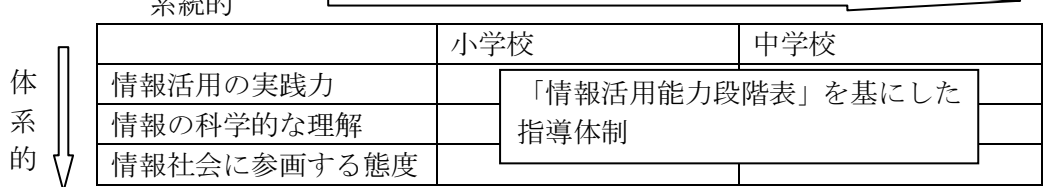

情報活用能力を育成していくことは,子どもたちの学習をより豊かなものにし,個性 を伸ばしていくことになり,21世紀の情報社会を生きる子どもたちにとって,大切な 生きる力の育成につながるものである。

### 情報活用能力段階表の見方

輪之内町では,メディアをコンピュータ等の情報機器だけでなく,図書館の本や新 聞,人なども含めてメディアととらえ,機器の特性を生かした活用や人とのコミュニケ ーションの中で情報活用能力を身に付けていくことをねらっている。

1 各表の段階A,B,C,D

系統的

A:小学校低学年 B:小学校中学年 C:小学校高学年 D:中学校 2 各表の内容 ①情報活用能力段階表・・小・中学校の「情報活用能力指導」の全般に関わる部分と,「メディ アに関するスキル指導」の部分をまとめたもの ②情報活用能力指導表・・情報活用能力段階表の中の情報活用能力指導に関わる部分を詳細にま とめたもの ③情報教育 スキル・モラル指導表・・小・中学校における情報教育スキル・モラルの指導内容をまと めたもの ④各段階のカリキュラム・・小・中学校の学年部別に基本操作やアプリケーション別カリキュラ ムをまとめたもの

# 目 次

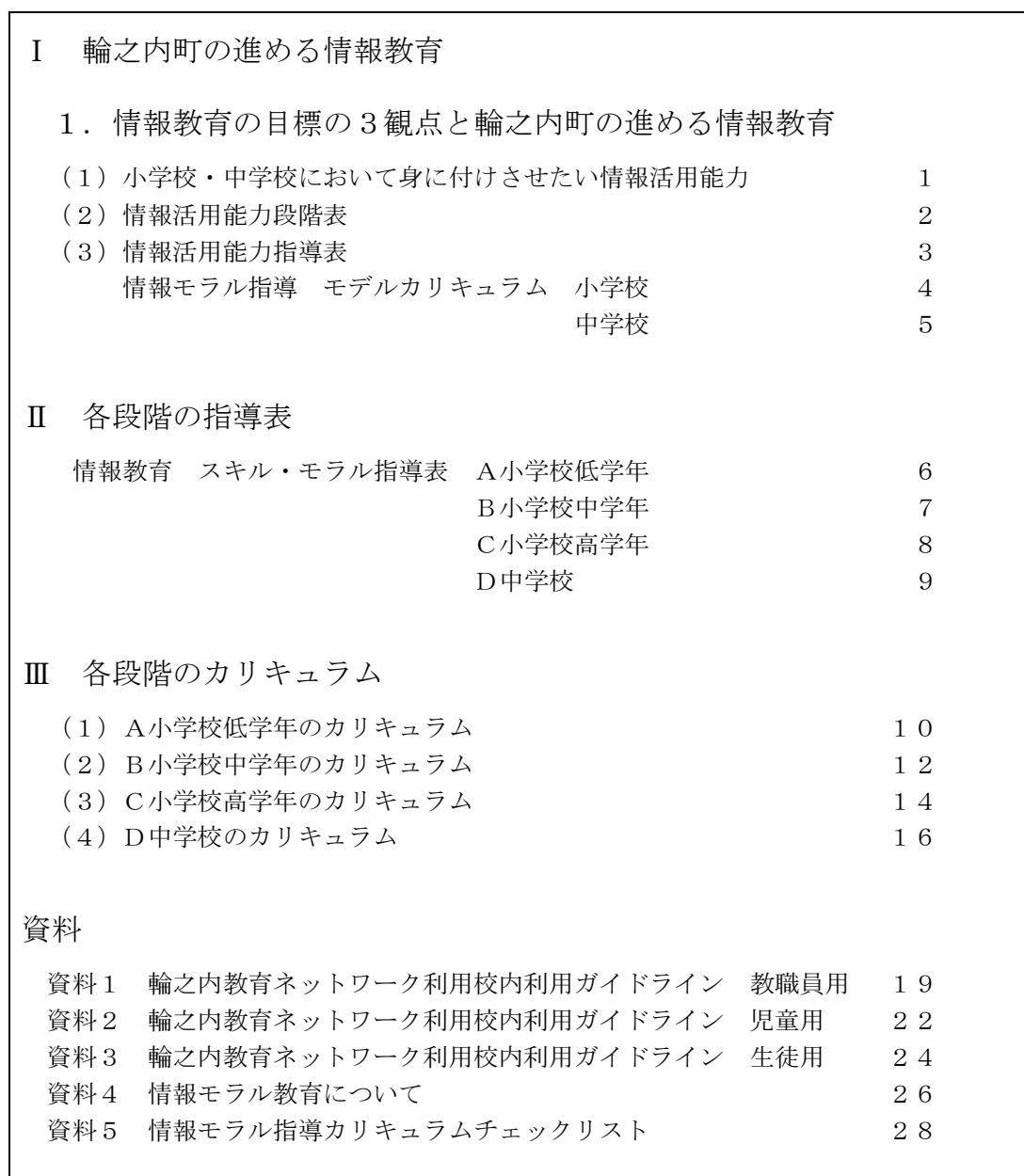

## Ⅰ 輪之内町の進める情報教育

1.情報教育の目標の 3 観点と輪之内町の進める情報教育

(1)小学校・中学校において身に付けさせたい情報活用能力

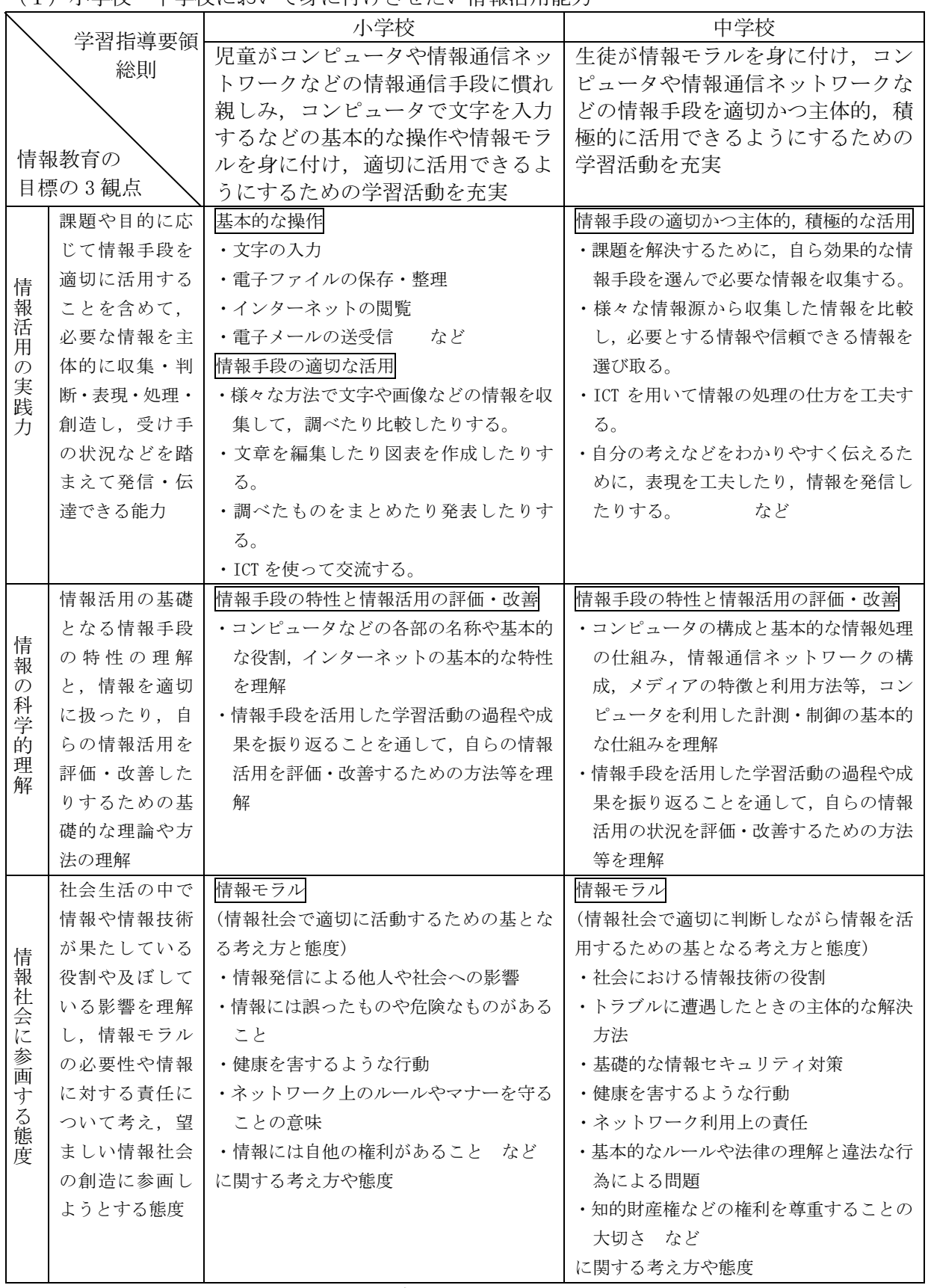

(教育の情報化に関する手引き 文部科学省 H22.10 より)

(2) 情報活用能力段階表 (第2000年 - 1000年) (輪之内町情報研修室 作成)

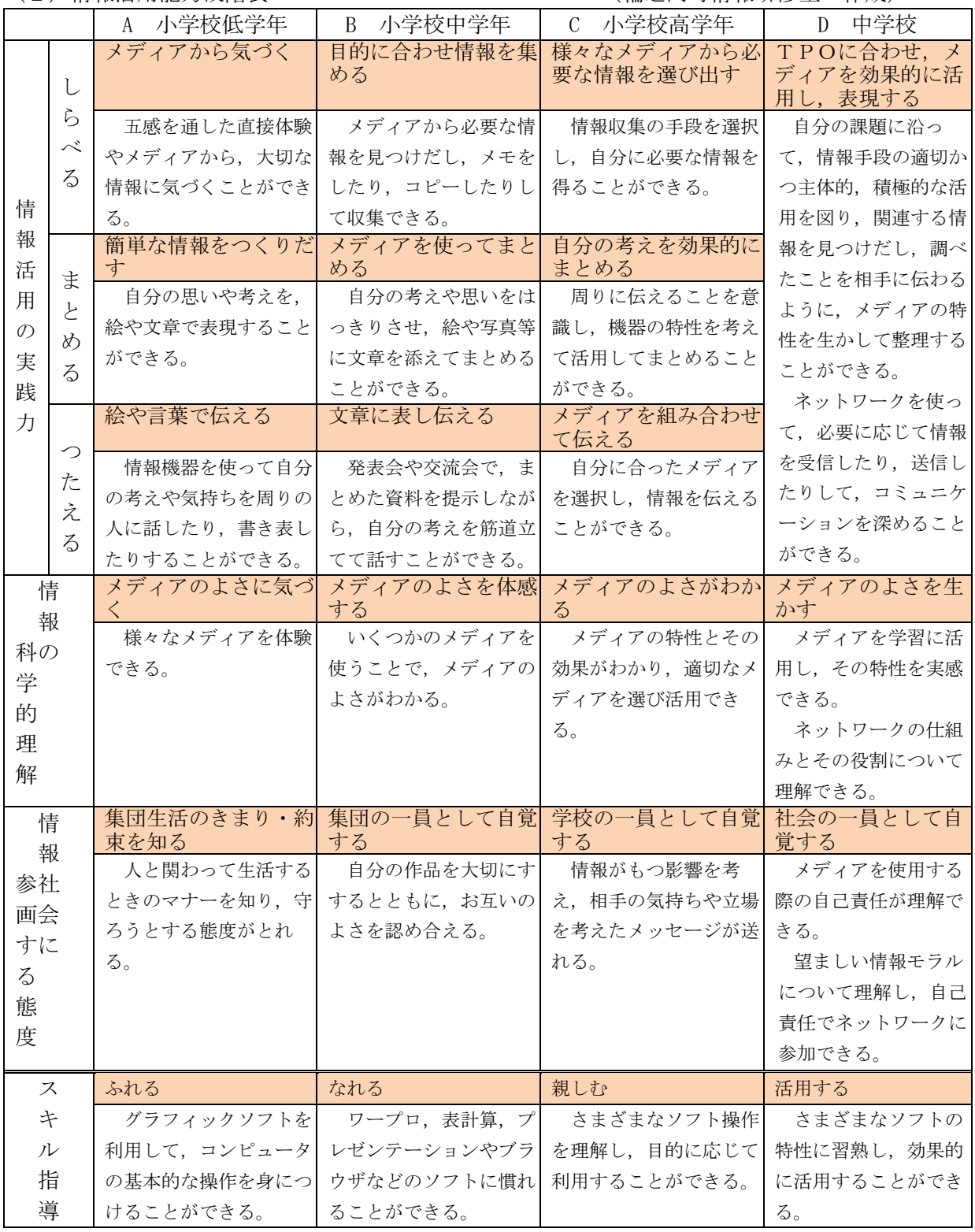

(スキル指導=メディアに関する指導)

(3) 情報活用能力指導表 (第2020年 - 1000年) (論之内町情報研修室 作成)

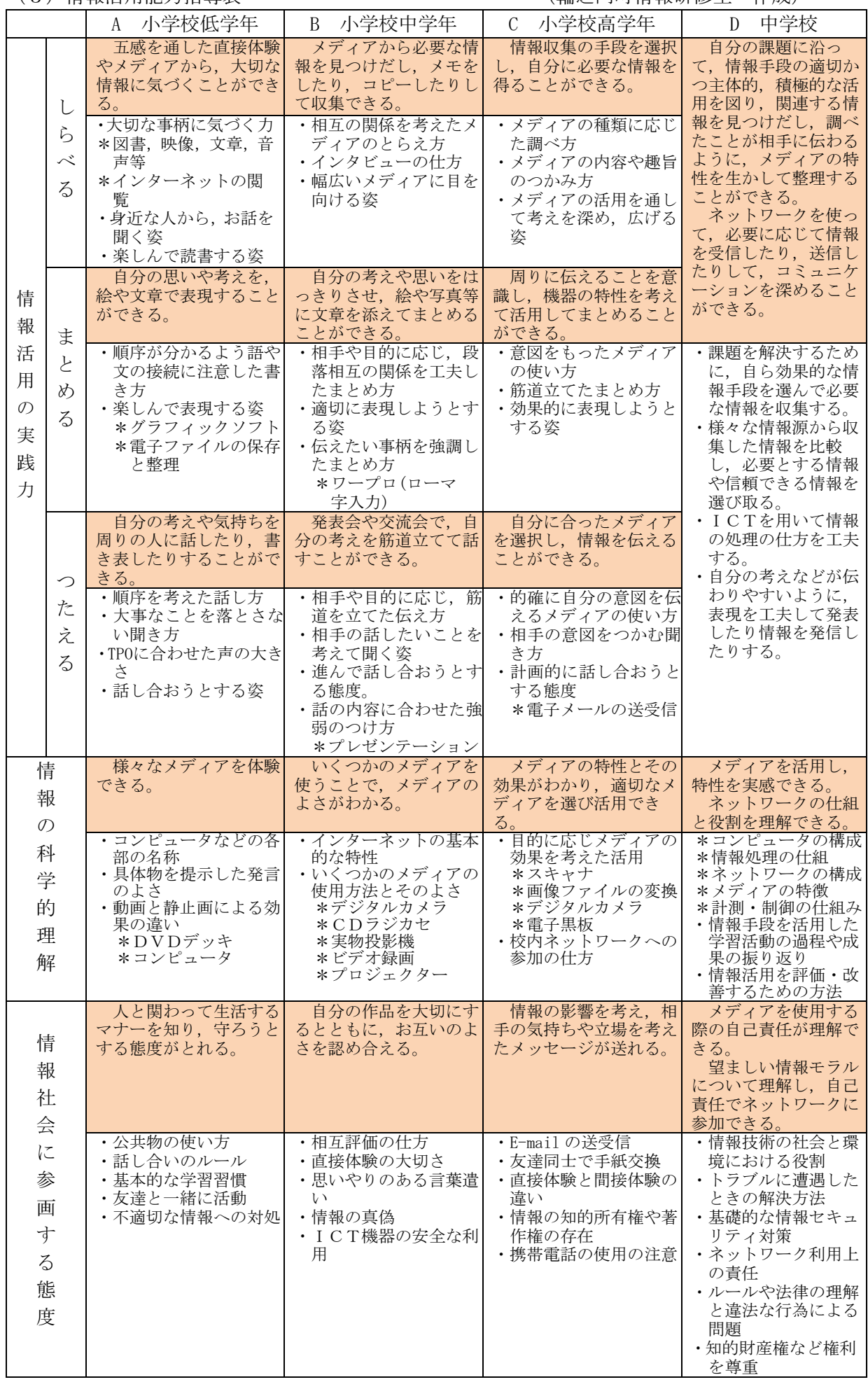

## Ⅱ 各段階の指導表

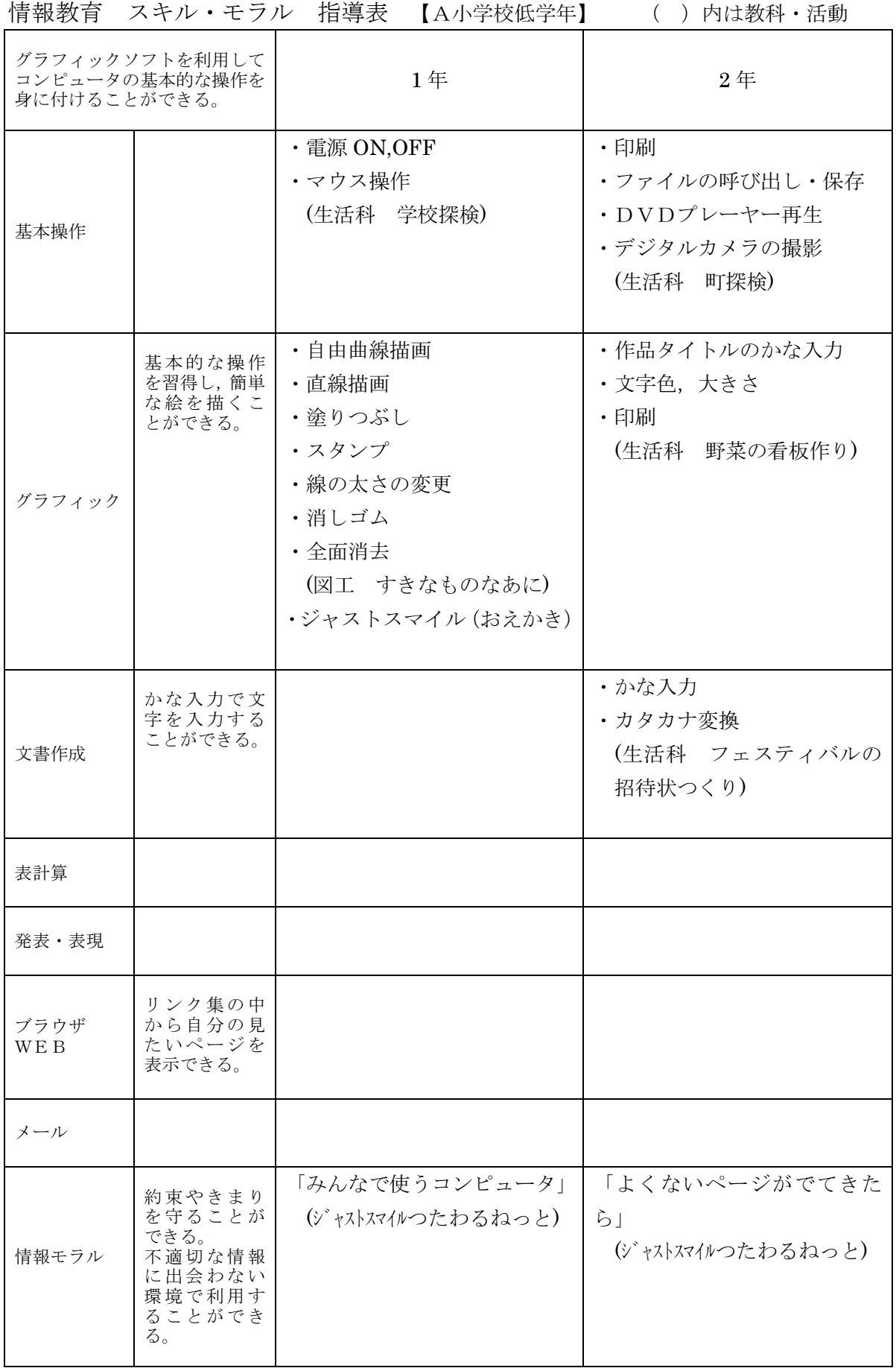

情報教育 スキル・モラル 指導表 【B小学校中学年】 ( )内は教科・活動<br>|

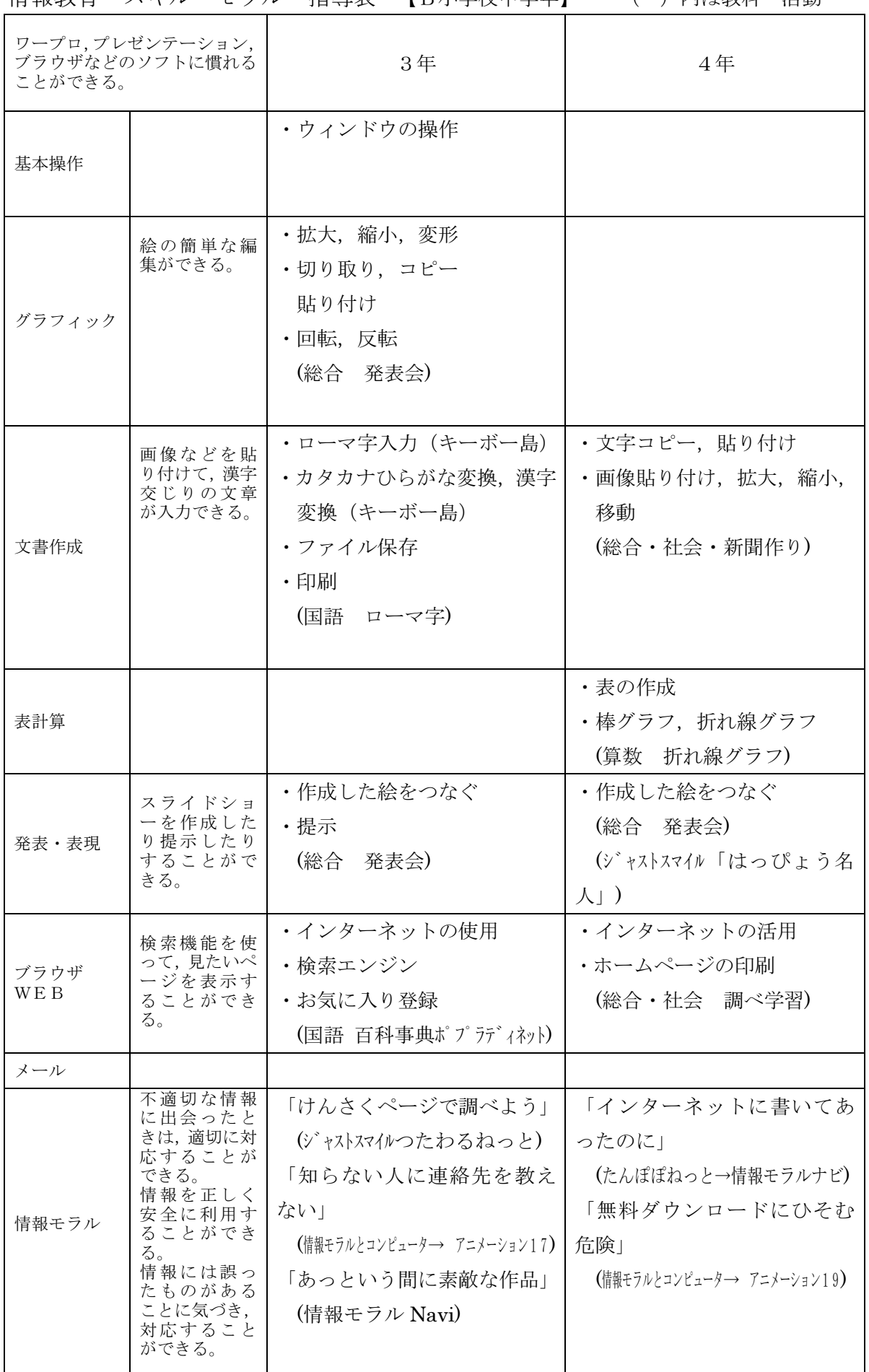

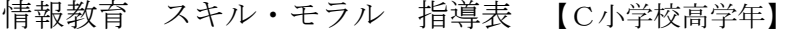

( ) 内は教科・活動

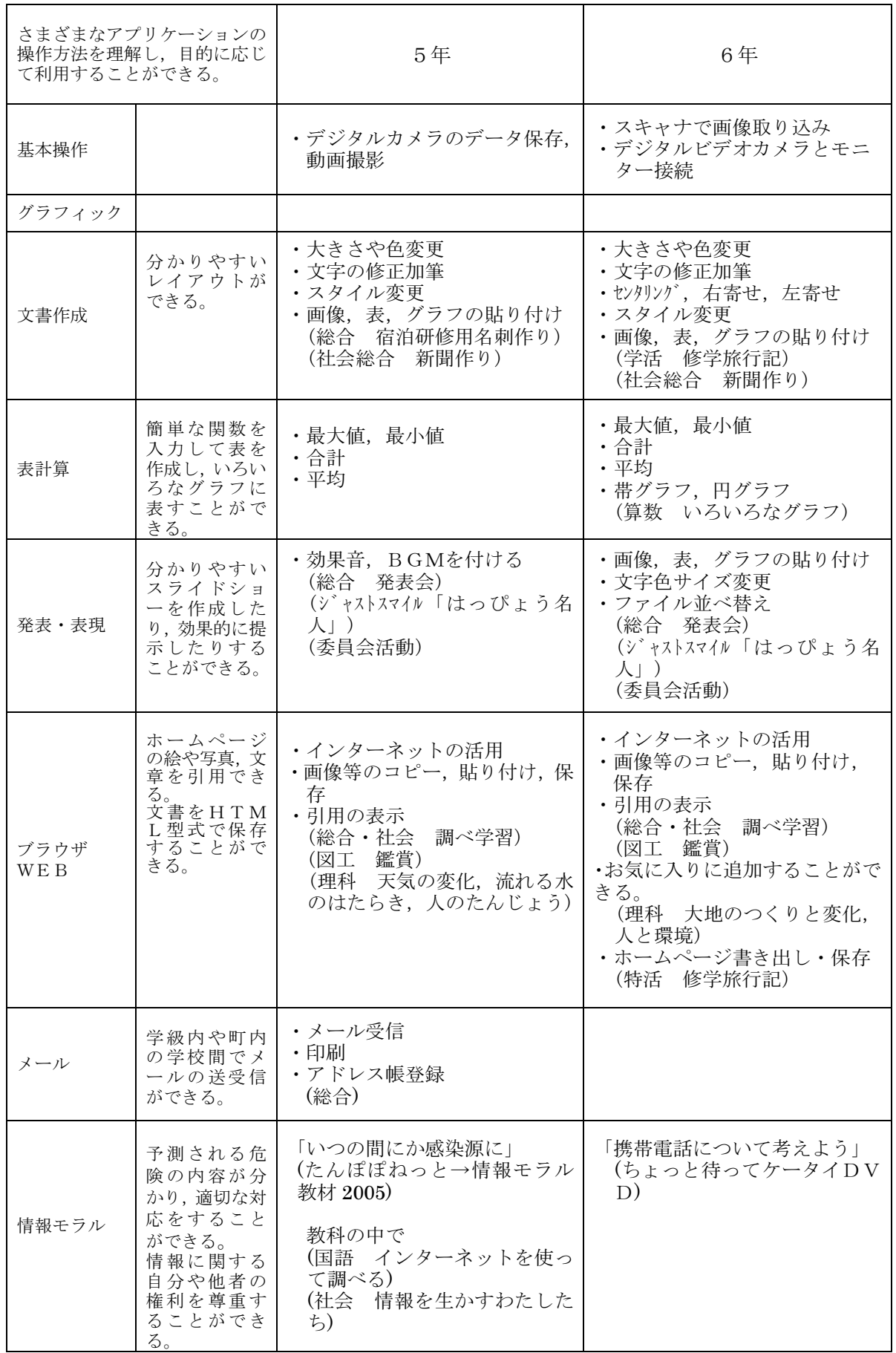

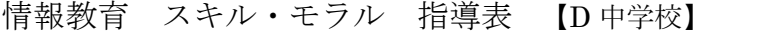

( ) 内は教科・活動

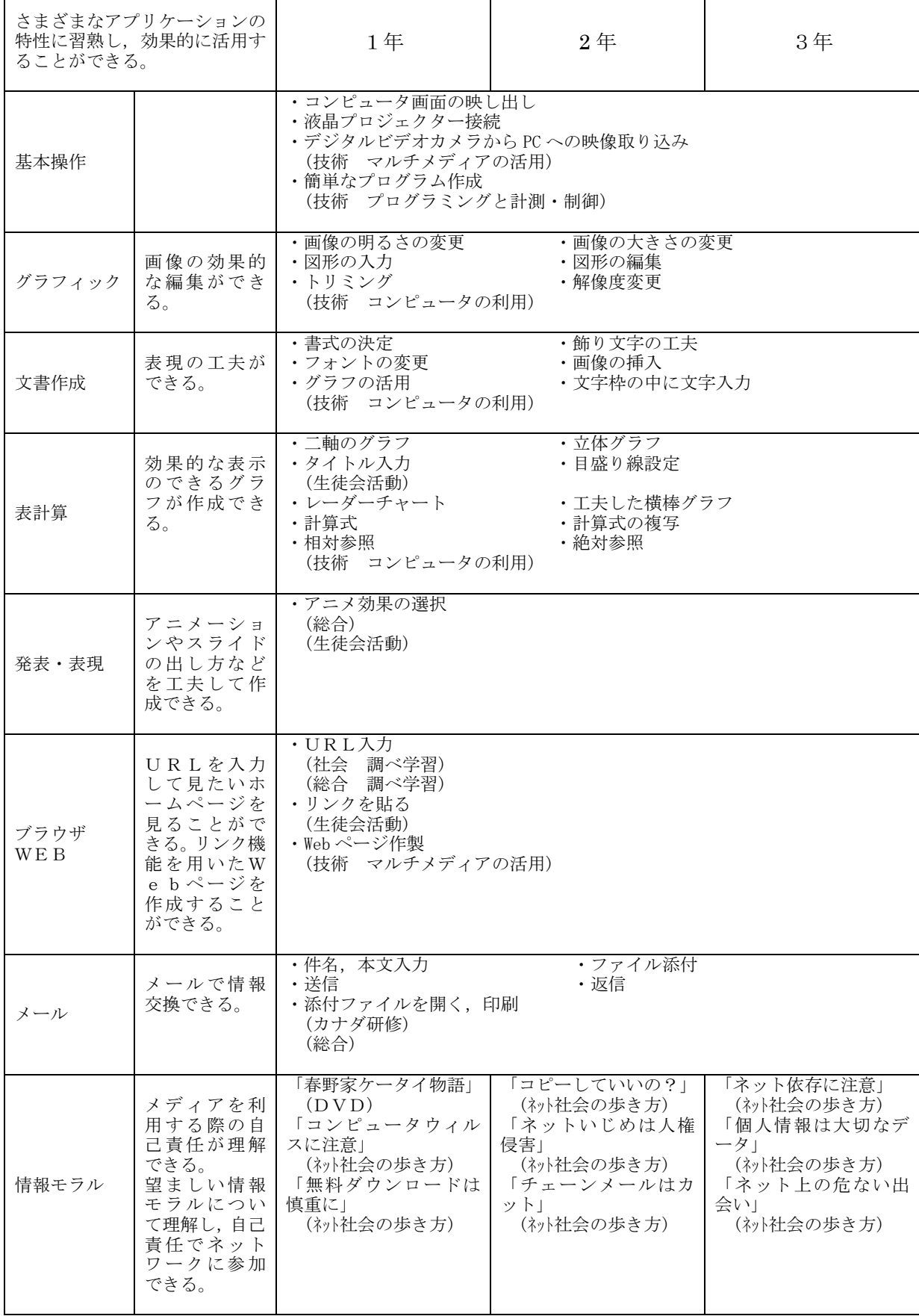

┱

# Ⅲ 各段階のカリキュラム

# (1)A 小学校低学年のカリキュラム

【基本操作】

| 項              | 題<br>材                 | 目標及び到達点 (◎) と                                                                                                    | 留意点 (○)                                                |
|----------------|------------------------|----------------------------------------------------------------------------------------------------|--------------------------------------------------------|
| 目              |                        | おもな学習内容 (・)                                                                                                    |                                                        |
| $A-1$          | パソコンの電源を入れよう<br>切ろう    | ◎自分でパソコンの電源を入れたり切ったり<br>することができる。<br>・パソコンの電源を入れる。<br>• パスワードを入れて、ネットワークに接続<br>する。<br>・パソコンの電源を切る。<br>※全員で使用する場合は、一斉に電源の入切                                                                                                    | ○コンピュータルーム<br>を使用する時の約束<br>を指導してから、コ<br>ンピュータにふれ<br>る。 |
| A <sub>2</sub> | マウスを動かそう               | をする(スクールイントラマネジャー)<br>◎マウスの操作に慣れ親しむことができる。<br>・自由にマウスを動かしてみる。<br>・クリックする。(左クリック,右クリック,<br>ダブルクリック)<br>・ドラッグ(*1)する。                                                                                                    |                                                        |
| $A-3$          | 自分のフォルダにしまおう           | ◎校内ネットワーク上の自分のフォルダに,<br>作品を保存することができる。<br>・学年のフォルダから、自分のフォルダを見<br>つける。<br>•自分の作品を、名前をつけて保存する。<br>・フォルダに保存したファイルを開く                                                                                                    |                                                        |
| $A-4$          | 印刷しよう                  | ◎印刷したい作品を呼び出し、印刷すること<br>ができる。<br>・プリンタの電源を入れる。<br>・プリンタに紙をセットする。<br>・印刷する。                                                                                                    | ○印刷に失敗した紙<br>は、エコボックスに<br>しまうように指導す<br>る。              |
| $A-5$          | DVD(BD)プレーヤーで再<br>生しよう | ◎DVD(BD)プレーヤーにディスクを入れ、再<br>生,早送り,巻き戻し,停止操作ができる。<br>・DVD(BD)プレーヤーの電源を入れる。<br>・モニターをビデオ入力にする。<br>・見たいディスクを DVD(BD)プレーヤーに<br>入れる。<br>·再生ボタンを押して、DVD(BD)を見る。<br>・巻き戻しや早送り、一時停止ボタンを押し<br>てみる。<br>·停止ボタンを押して、DVD(BD)を止める。<br>・ディスク取り出しボタンを押してディスク<br>を取り出し、電源を切る。 |                                                        |

(\*1)ドラッグ・・・マウスのボタンを押したまま,マウスを移動させること。

【グラフィックソフト】

| 時 | 題<br>材             | 目標及び到達点 (◎) と                                                                                                    | 指導関連事項                                                            |
|---|--------------------|----------------------------------------------------------------------------------------------------|-------------------------------------------------------------------|
| 数 |                    | おもな学習内容(・)                                                                                                    |                                                                   |
| 3 | グラフィックソフトを動か<br>そう | ◎グラフィックソフト(ジャストスマイル 「お<br>絵かき」)を起動させたり終了させたりする<br>ことができる。<br>・アイコンをダブルクリックして、起動させ<br>$\delta$ .<br>・ファイルから使いたいソフトを選択する。<br>・終了ボタンを左クリックして終わらせる。               | 1年生 生活科<br>「学校探検」<br>1年生 図工<br>「すきなものなあに」                         |
|   | パソコンで絵を描こう         | ◎絵を描くための基本的な操作を身につける<br>ことができる。<br>・色を選んで筆線で自由に絵を描く。(自由曲<br>線描画)<br>・色を選び,線で囲まれた部分を塗りつぶす。<br>・スタンプを使う。<br>・色を選んで直線を描く。<br>・色を選び、四角形や円を描き、塗りつぶす。<br>・線の太さを変える。 | 1年生 生活科<br>「学校探検」<br>1年生 図工<br>「すきなものなあに」<br>2年生 生活科<br>「野菜の看板作り」 |

|                                  | ・アンドゥ(*1)を左クリックして、直前の操<br>作を取り消す。<br>・消しゴムを使って消す。<br>・全画面消去する。                                                                                                    |                                                 |
|----------------------------------|----------------------------------------------------------------------------------------------------|-------------------------------------------------|
| 文字を書こう                           | ◎作品の題名や自分の名前など、簡単な文字<br>を入力することができる。<br>・文字入力のボタンを左クリックし、文字を<br>入れたいところにマウスを動かす。<br>・キーボードを使って、かな入力で文字を入<br>力し、確定する。<br>・文字の色や大きさを変える。                                                                                                    | 1年生<br>図工<br>「すきなものなあに」<br>2年生 生活科<br>「野菜の看板作り」 |
| $\sqrt{2}$<br>$ \cdots$ $\cdots$ | $\mathcal{N} = \mathcal{N} = \mathcal$ |                                                 |

<sup>(\*1)</sup>アンドゥ…undo,最後に行った操作を取り消して操作前の状態に戻す機能。再び操作後の状態に戻すことは, リドゥ redo と言う。

## 【文書作成ソフト】

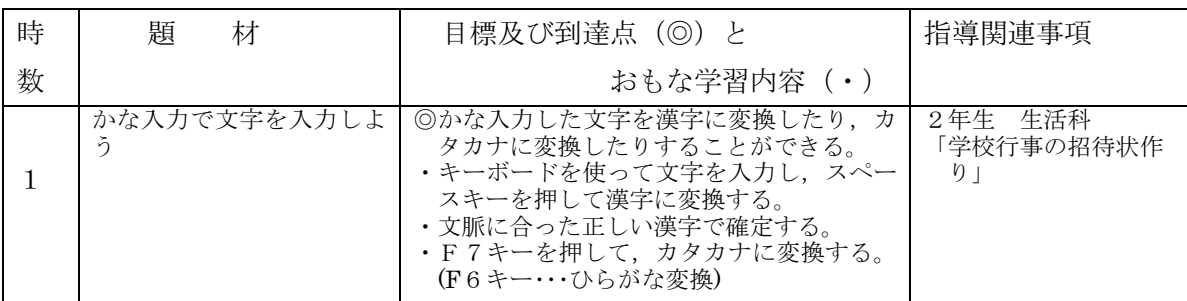

【表計算ソフト】

□ 指導内容なし

#### 【発表・表現ソフト】

□ 指導内容なし

【ブラウザ利用・WEB 作成】

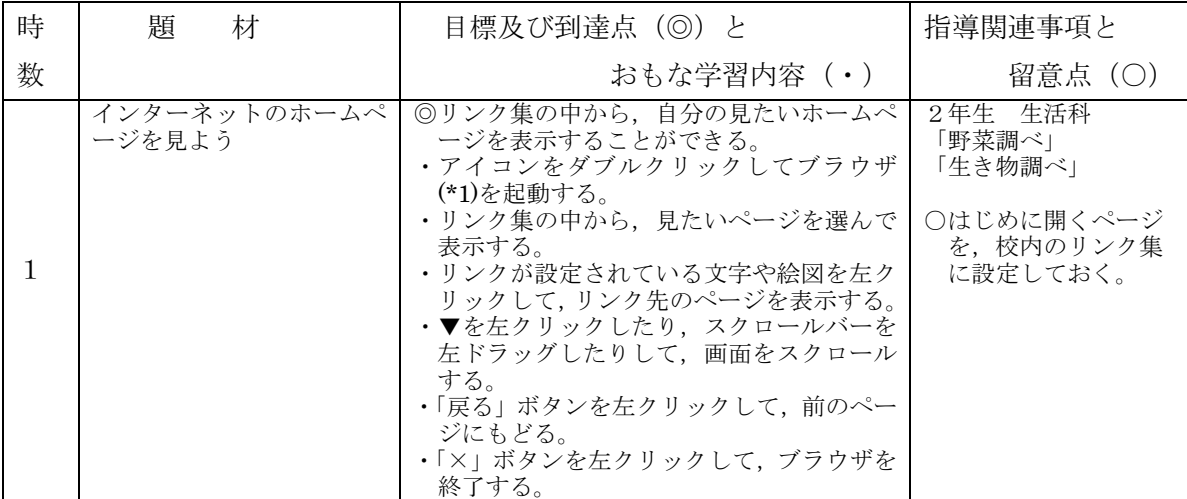

(\*1)ブラウザ・・・インターネット・エクスプローラーなどのホームページ閲覧ソフトのこと

【メールソフト】

□ 指導内容なし

(2)B 小学校中学年のカリキュラム

## 【基本操作】

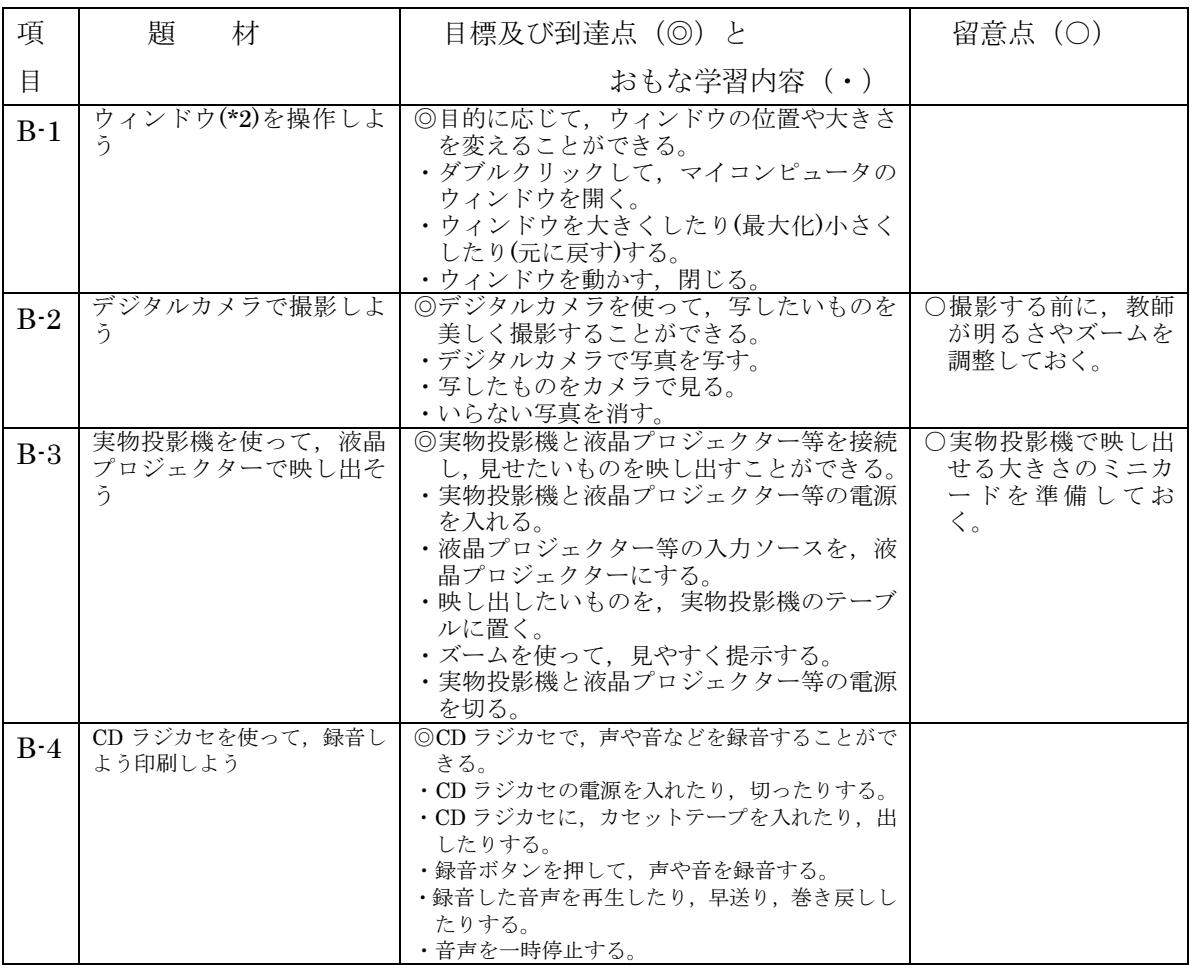

(\*2)ウィンドウ・・・ソフトの画面やフォルダーなど,操作を行う対象を「窓」のように表示したもの。

【グラフィックソフト】

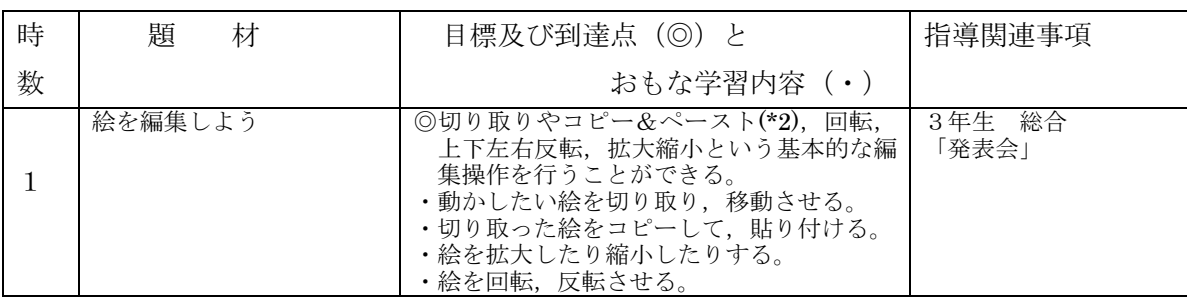

(\*2)ペースト…「貼り付ける」という意味。

## 【文書作成ソフト】

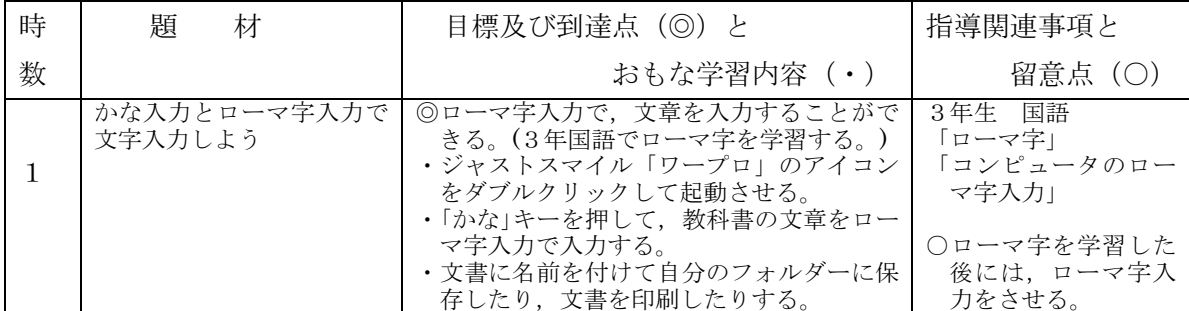

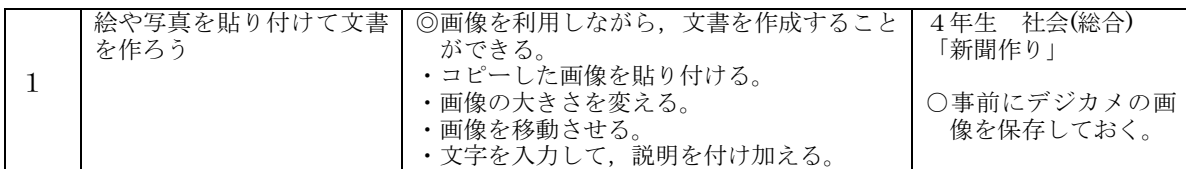

# 【表計算ソフト】

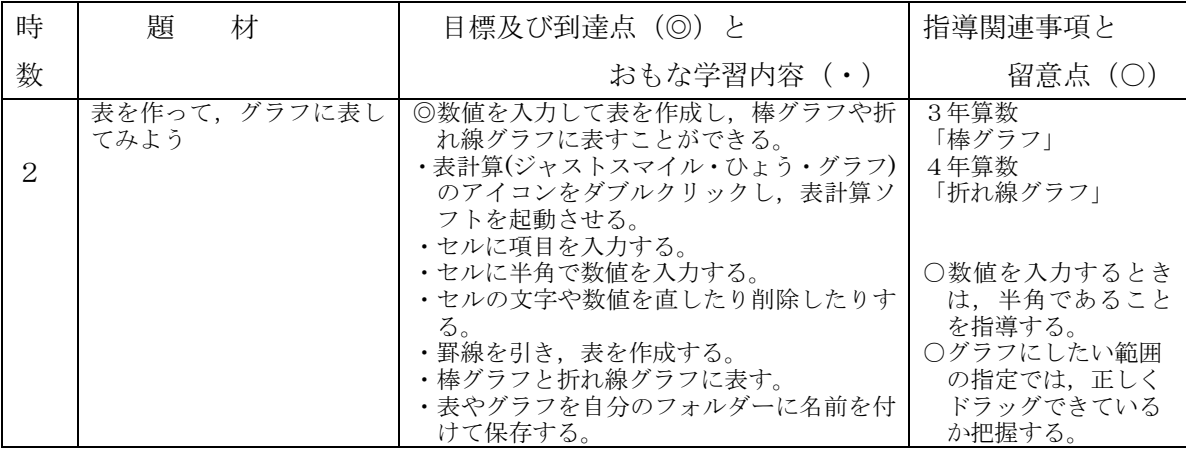

# 【発表・表現ソフト】

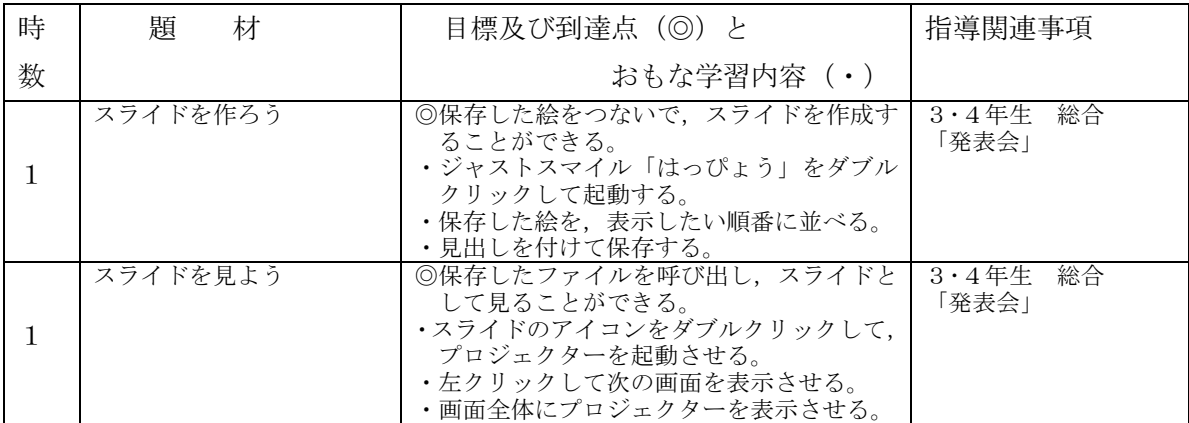

## 【ブラウザ利用・WEB 作成】

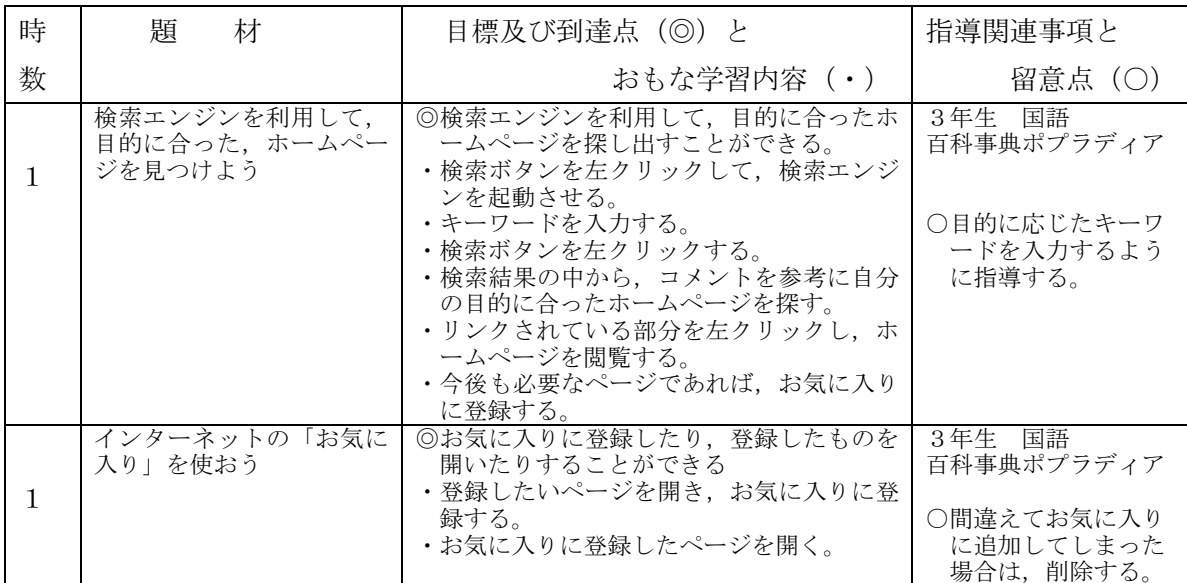

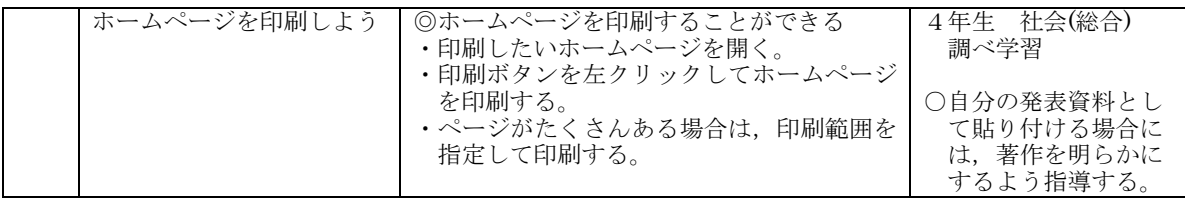

【メールソフト】

□ 指導内容なし

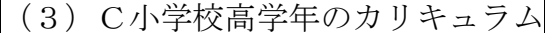

【基本操作】

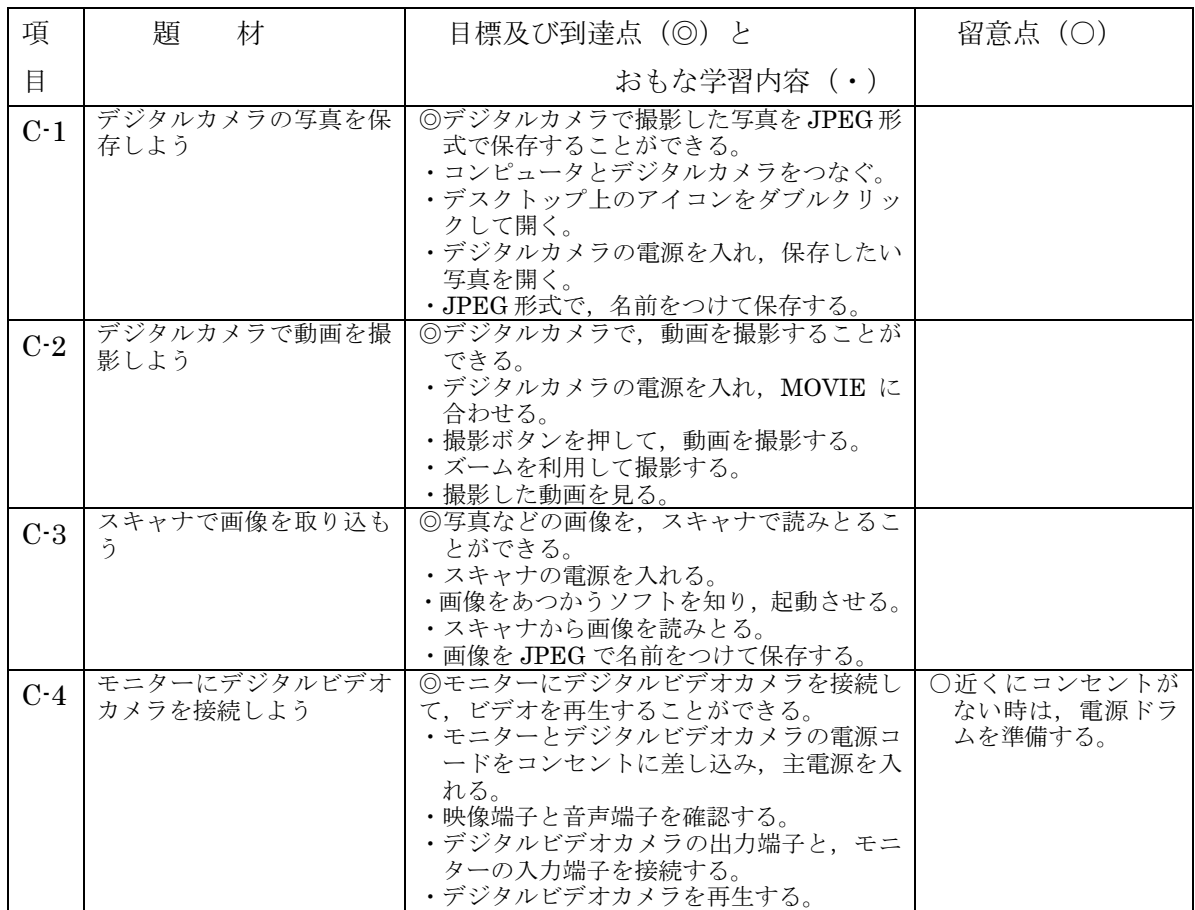

# 【グラフィックソフト】

□ 指導内容なし

【文書作成ソフト】

| 時 | 題<br>材               | 目標及び到達点 (◎) と                                                                             | 指導関連事項と                                                  |
|---|----------------------|-------------------------------------------------------------------------------------------|----------------------------------------------------------|
| 数 |                      | おもな学習内容(・)                                                                                | 留意点 (○)                                                  |
|   | 文字を加工して、文章を作<br>成しよう | ◎強調したい文字を加工して、文書を作成す<br>ることができる。<br>•キーボードを使って、文字を入力する。<br>・文字の大きさや文字修飾(色、字体など)を<br>設定する。 | 社会(総合)<br>5年生<br>「新聞作り」<br>5年生<br>宿泊研修用名刺作り<br>学活<br>6年生 |

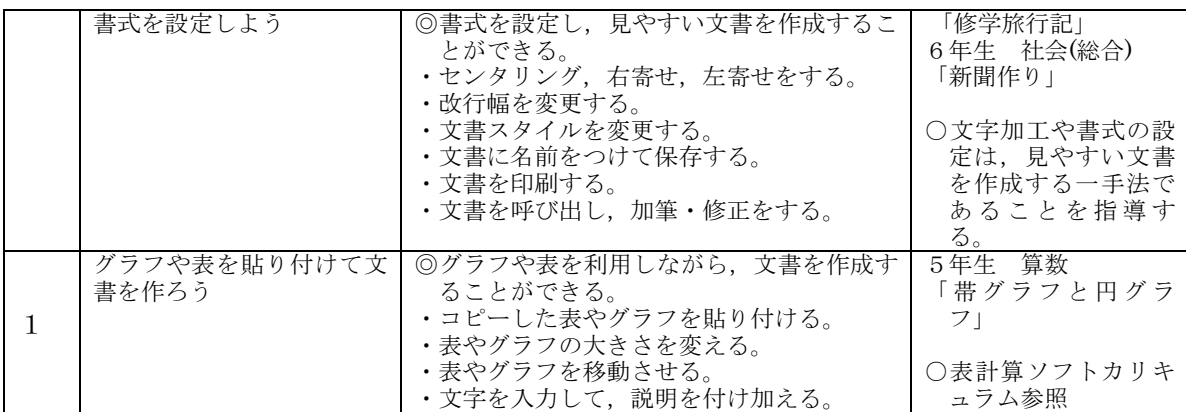

## 【表計算ソフト】

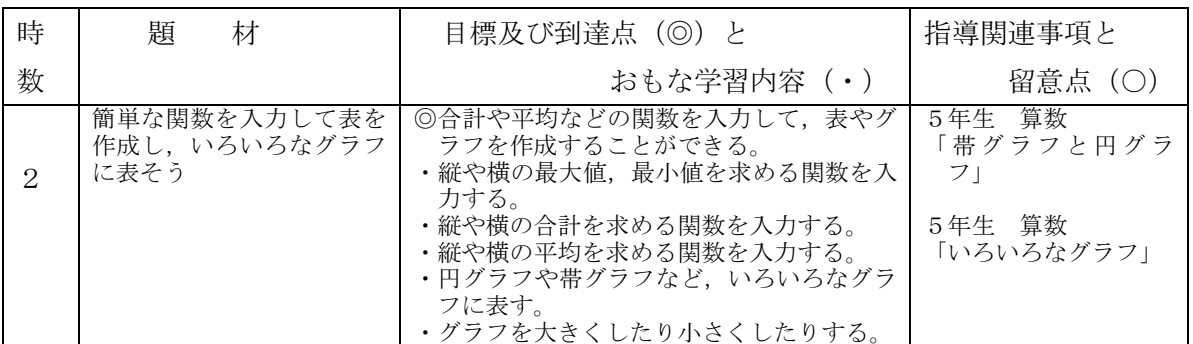

## 【発表・表現ソフト】

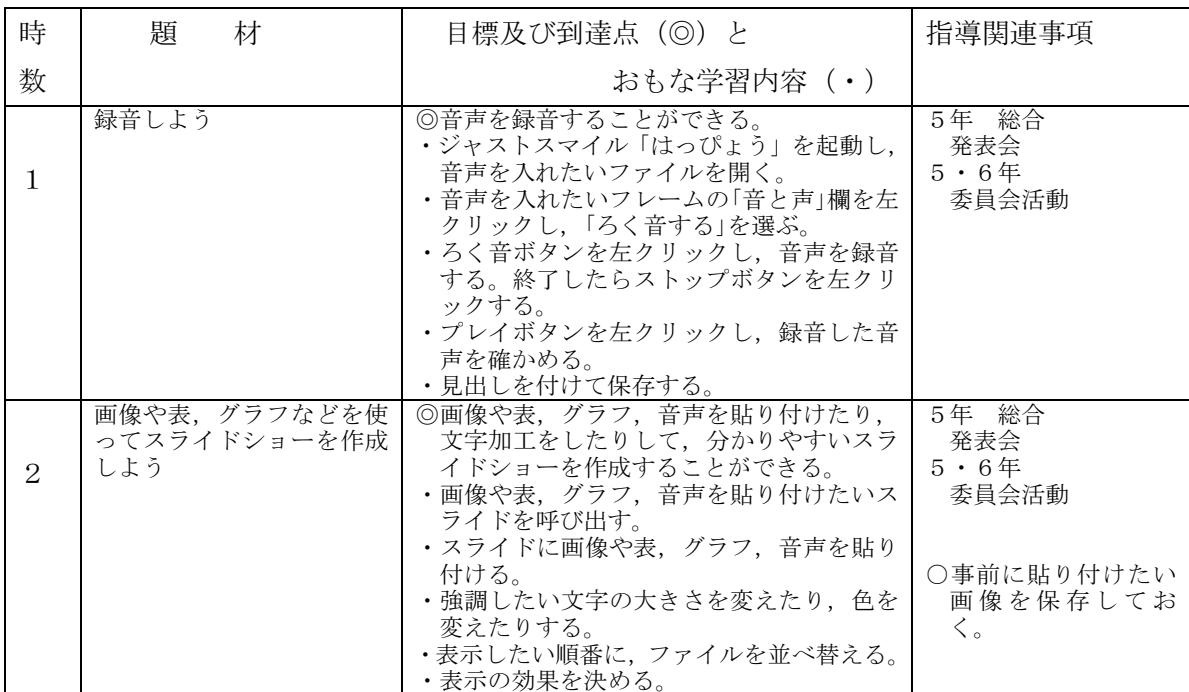

## 【ブラウザ利用・WEB 作成】

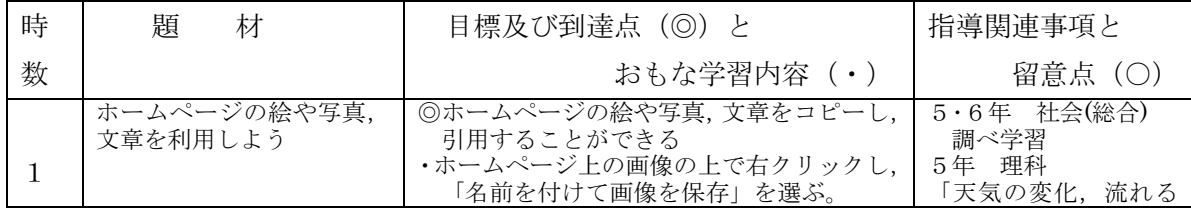

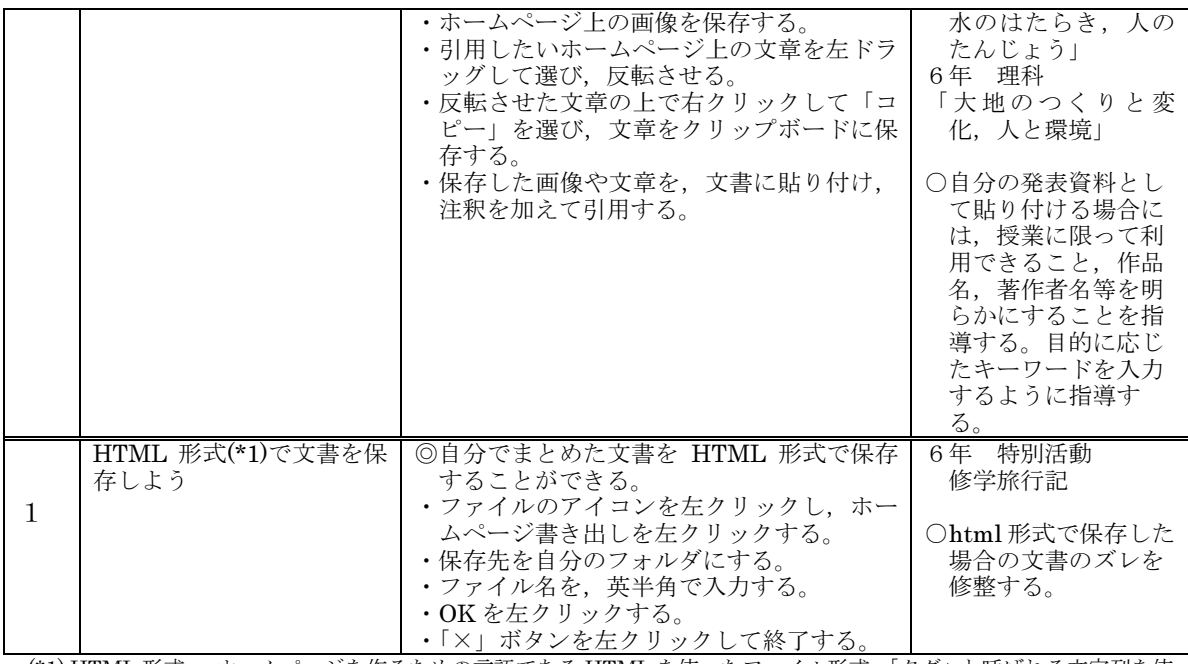

(\*1) HTML 形式・・・ホームページを作るための言語である HTML を使ったファイル形式。「タグ」と呼ばれる文字列を使っ て,ホームページの文字や色,画像などの表示・配置方法を指定する。 Hyper Text Markup Language の略。

【メールソフト】

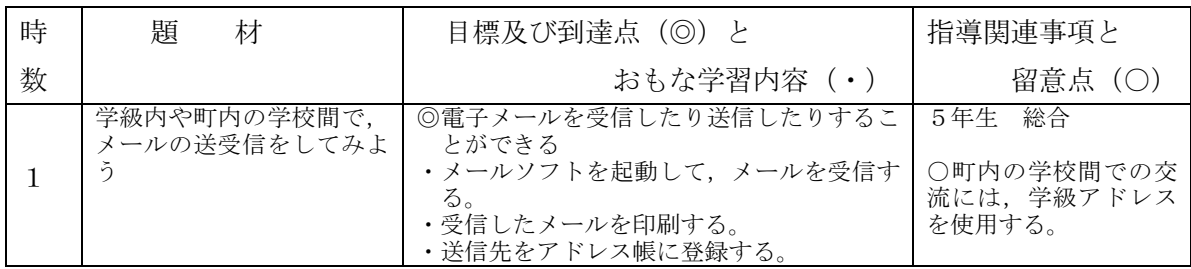

# (4)D 中学校のカリキュラム

【基本操作】

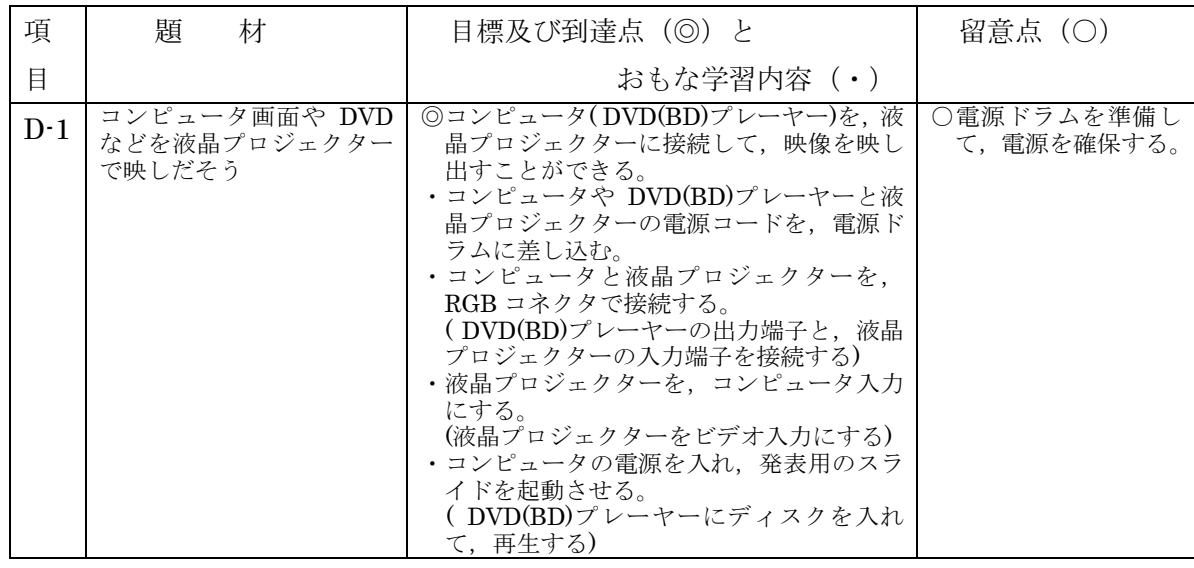

## 【グラフィックソフト】

□ 指導内容なし

## 【文書作成ソフト】

□ 指導内容なし

## 【表計算ソフト】

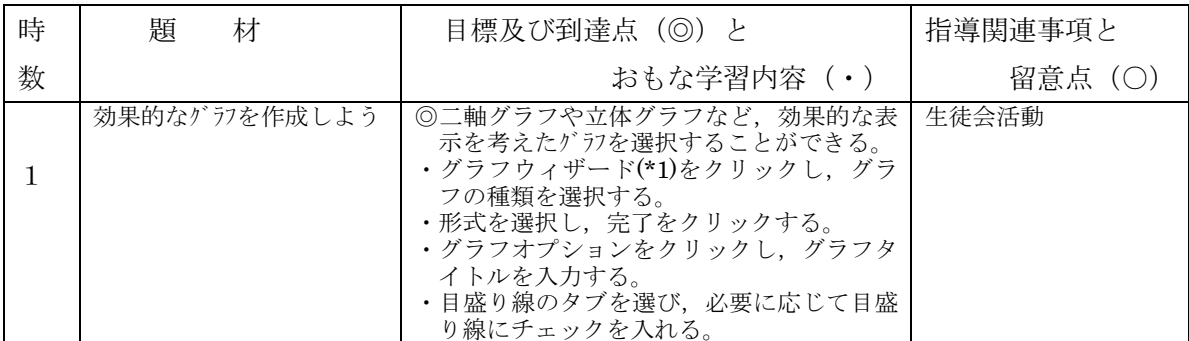

(\*1)ウィザード…画面の質問に答えていくだけで,ソフトを設定したり,操作したりできるソフトのこと。

#### 【発表・表現ソフト】

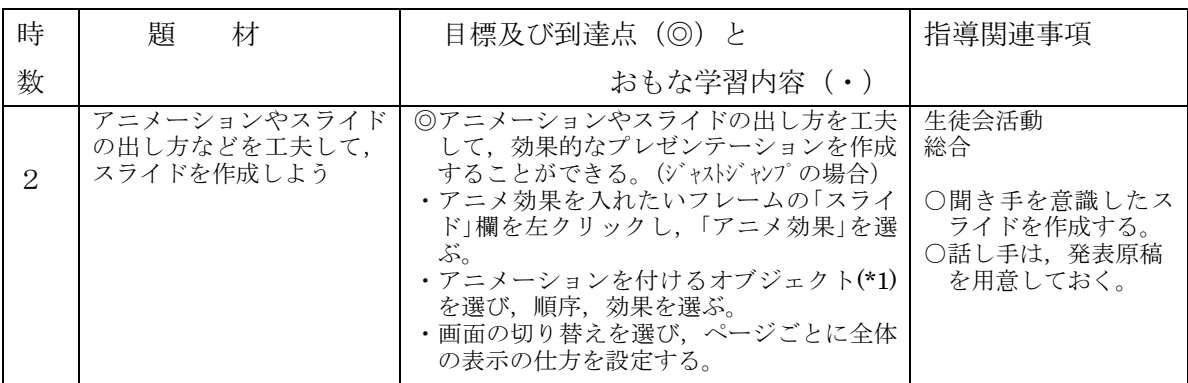

(\*1)オブジェクト…表や画像,文字などパソコンの文書で使われるものの総称。オブジェクト単位で移動やコピーができる。

## 【ブラウザ利用・WEB 作成】

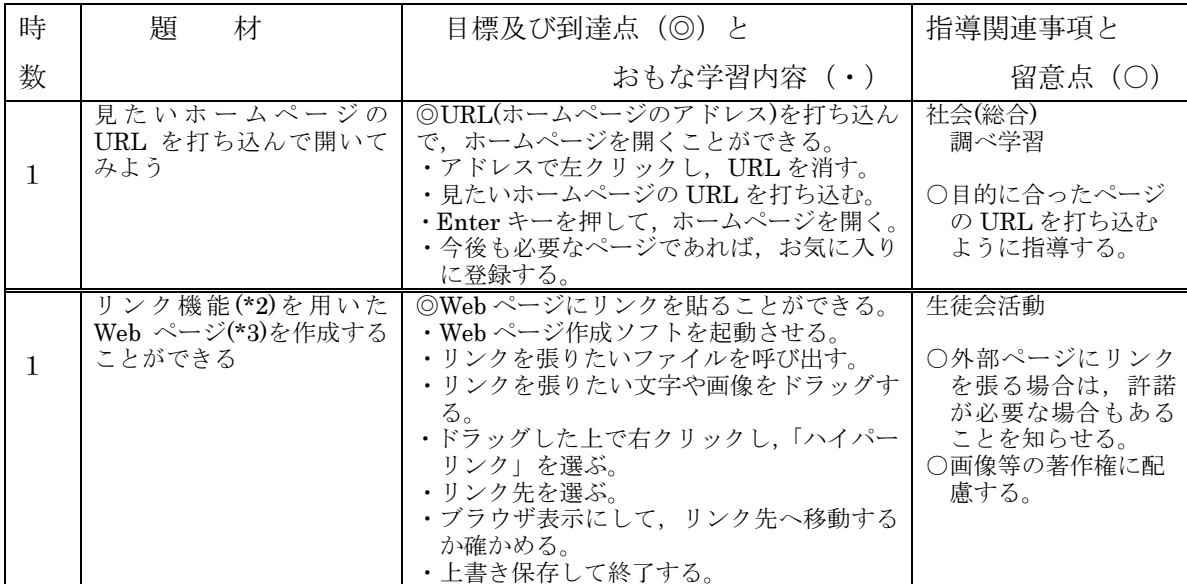

 (\*2)リンク機能・・・ホームページの文字や画像に,関連する情報のあるページのアドレスを結びつける機能。 (\*3)Web ページ・・・インターネット上にある一つ一つの文書のこと。閲覧ソフトでホームページを見る際,一度に表示され るのが一つの Web ページに相当する。

【メールソフト】

| 時 | 題 | 材            | 目標及び到達点 (◎) と                                                                                                    | 指導関連事項と                                                                                   |
|---|---|--------------|----------------------------------------------------------------------------------------------------|-------------------------------------------------------------------------------------------|
| 数 |   |              | おもな学習内容(・)                                                                                                    | 留意点 (○)                                                                                   |
| 2 |   | メールで、情報交換しよう | ◎必要に応じて,メールで情報交換すること<br>ができる。<br>•アドレス帳から宛先を選び、メールを入力<br>するウィンドウを開く。<br>・件名とメール本文を入力する。<br>・ファイルを添付する。<br>・「送信」してから,「配信」する。<br>・受信したメールに、返信メールを返信する。<br>・添付ファイルを開く。<br>・添付ファイルを印刷する。 | 総合<br>カナダ研修<br>○メールのルール,ネ<br>チケットについて学<br>んでから指導する。<br>○他校や海外との交流<br>には、代表のアドレ<br>スを使用する。 |

資 料 4

(1)情報モラル教育について 国立教育政策研究所「情報モラル教育実践ガイダンスより

すべての児童生徒に

情報モラルを身に付け

情報モラルの指導は

すべての教員が行う。

る指導が必要。

# 情報モラル教育とは

#### 必要性

☆学習指導要領の改訂により総則において情報モラルを身に付けるよう指導することを明示。

#### 昔の帯

☆インターネット上での財験中価やいじめ、犯罪や違法・有害情報などの問題が発生している現状。 ☆情報社会に積極的に参画する態度を育てることは今後ますます重要。

#### 日期

☆情報手段をいかに上手に賢く使っていくか、そのための判断力や心構えを身に付ける。 ☆情報社会の特性の一側面である影の部分を理解。

情報モラルに情報社会で適正な活動を行うための基になる考え方と態度。

#### 内容及び指導上の留意点

☆具体的には下図にある2領域5分野の内容をもれなく扱う。 会各戦科等の目標と情報モラル教育の目標との関係を明確にする。 ☆学校の教育活動全体を通して適切に情報モラルを身に付けるための学習活動を位置付ける。

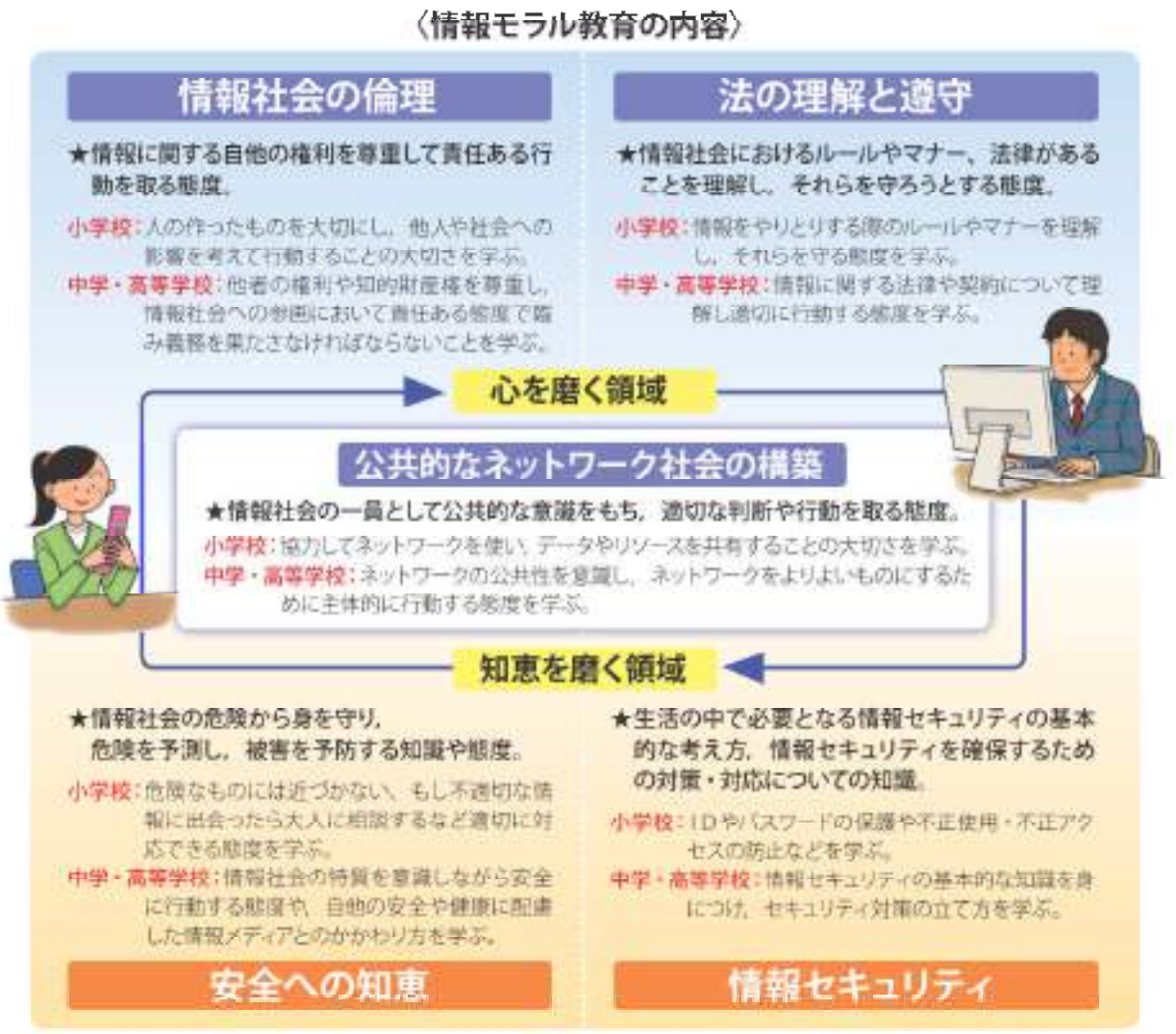

今文部科学省第59条第2以外的社会/市場支与に、相談支援キャクナスがイドに用行い付行き人同事教育工学系研修、「同一解剖門教育」(現在に対する人々以ビューを教育開発セレギー)を組立作用

# 情報モラル教育の進め方

情報モラル教育は、学習指導要領の総則に示されてい るように、特定の教科等だけで進めるものではなく学校 教育全体で行うものです。情報モラル教育の必要性、目 様、内容を確認して、4つのステップで情報モラル教育 を進めていきましょう。

### 同日日日 子どもたちの実態把握や整理

子どもたちを取り替く情報にかかわる環境は日々変化 しています。多くの子どもたちが、コンピュータや携帯電 話・携帯型ゲーム機などを使っています。また、家庭でイ ンターネットを自由に利用しています。まずは、目の前の 子どもたちの実態をしつかり把握していきましょう。

## 5日日日 年間指導計画の作成

各数科や道徳、総合的な学習の時間、特別活動等の年 間指導計画に情報モラル教育を位置付け学校教育全体 で情報モラル教育を推進できるようにしていきましょう。

#### <年間指導計画作成のポイント>

○218域5分野の系統的な指導を計画する。 ○情報モラル教育の極導事項をもれなく指導する。 ○各教科等の内容と開進付けた指導を行えるよう構成する。

## 5日日日 指導方法の検討

年間指導計画に位置づけられた学習内容を授業や 学校教育のさまざまな場面で指導する方法を検討しま しょう。

#### <指遣方法の見体例>

- ○各教科等の内容として位置付けられている場合は通常 の授業と同じように教科書等を使って指導する。
- ○教科等の内容では位置付けられていないが、指導が可 能な場合は指導の必要性を検討したうえで結計資料や インターネット上の数材を使って担導する。
- ○学年集会·PTA集会等でDVDの映像等を使って指 導·啓発する。

#### 8日日日日 実際の指導と評価

○指導後の授業者の振り返りや子どもたちの感想文など から、実施した指導内容を評価し、今後に生かせるよ うにしましょう。また、自分の実践した授業を他の教 師にも実践してもらい、さらに良い根葉にしていきま しょう。

## 情報モラル教育を進める 4つのステップ

## **SUBBIN**

## 子どものたちの実態の把握や整理 「教師の観察」や「アンケート結果」などから 子どもたちの事態を管握しましょう。

交络科学省や教育委員会 で実施しているアンケート 結果を参考にしましょう。

#### **SILEP2**

#### 年間指導計画の作成

子どもたちの実施を請ええて、「情報モラル指導」 モデルカリキュラム表」を参考に、「情報モラル 指導カリキュラムチェックリスト」を活用しなが ら年間指導計画の作成や見直しをしましょう。

> 学習機構要領や解説に関 記や例示してない場合も 実施に応じて高分に静計 しましょう。

<u> a shekara ta 1989 a shekara ta 1989 a shekara ta 1989 a shekara ta 1989 a shekara ta 1989 a shekara ta 1989 a </u>

## **SITIE PB**

#### 指導方法の検討

「情報モラル教育振導例」 (P.7 ~ P.14) を参 考に提案や集会等さまざまな場面での真体的 な指導を検討しましょう。

## **SITEPIA**

#### 実際の指導と評価

実際に指導を行い、その結果を今後の指導 に生かせるようにしていきましょう。

http://www.nier.go.jp/kaihatsu/jouhoumoral/index.html には、この資料の原本のほか、 学年、教科での指導実践事例も公開されています。

#### 資 料 5 情報モラル指導カリキュラムチェックリスト

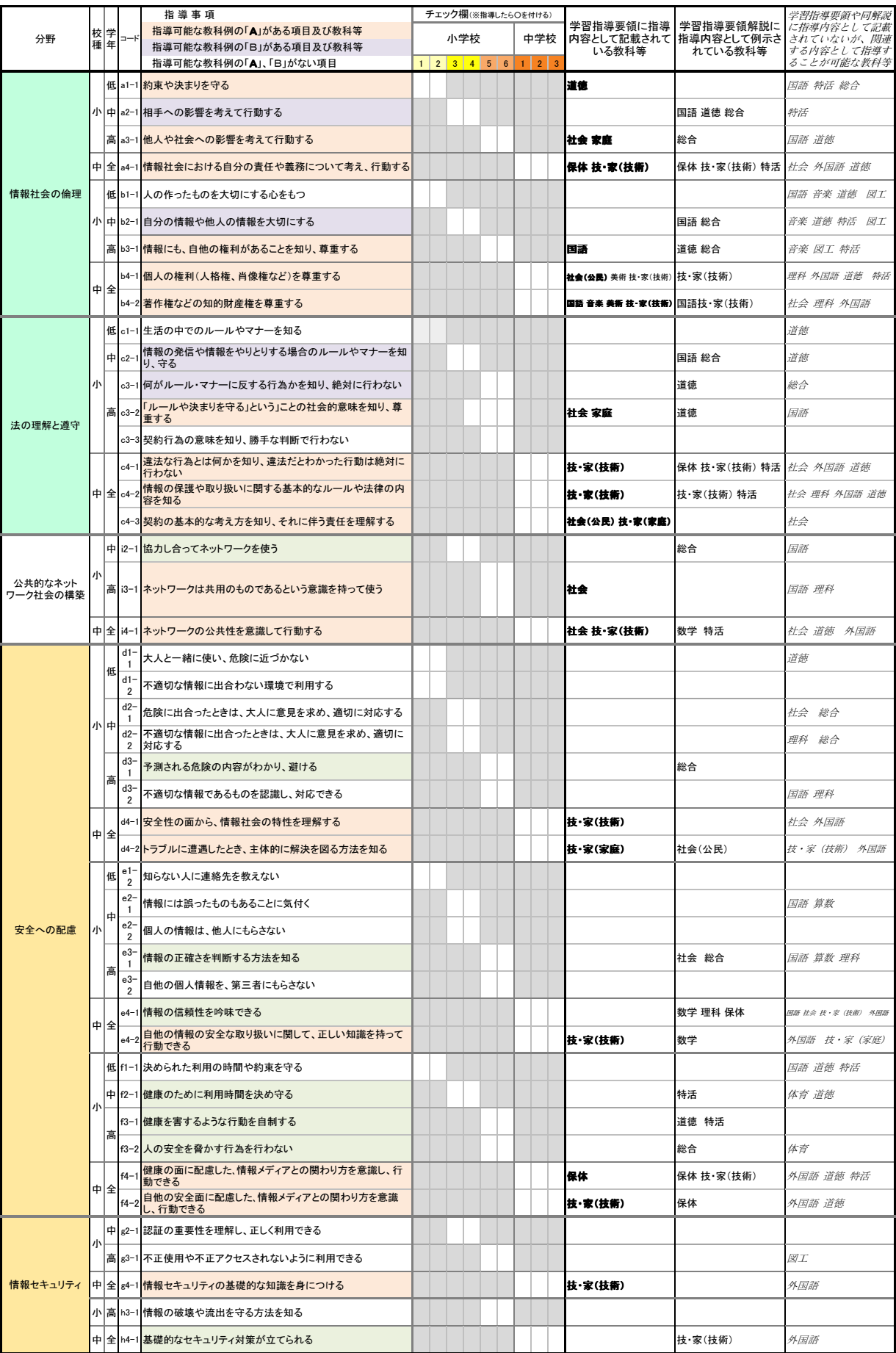

小中一貫した情報教育推進のための

# 情報活用能力段階表

(第4版 1刷)

THE R. P. LEWIS CO., LANSING, MICH. 49-14039-1-120-2

- 発行日 平成25年4月1日
- 制 作 輪之内町コンピュータ活用部会
- 著 作 輪之内町教育委員会

〒503-0212 岐阜県安八郡輪之内町中郷新田1495 TEL  $0584-69-4500$ FAX  $0584-69-4592$ E-mail wakyo@tanpopo.ne.jp たんぽぽねっとURL http://www.tanpopo.ne.jp/

TERM ANDERS ANS AUTO AND THE THEFT AND THE THE REAL PROPERTY WAS ARRESTED FOR THE THEFT AND THE THEFT AND ANY